## **SANWITS NOABD**

## **NOABD (Notice of Adverse Benefit Determination) Tracking in SanWITS**

See SUDPOH, section Appendix G.6 for details on NOABD notices NOABD forms are located on the Optum website at [www.optumsandiego.com](http://www.optumsandiego.com/) When an NOABD notice is given to a client, it must be documented in SanWITS

Go to Notes on the Navigation pane, (click Activity List then scroll down to Notes)

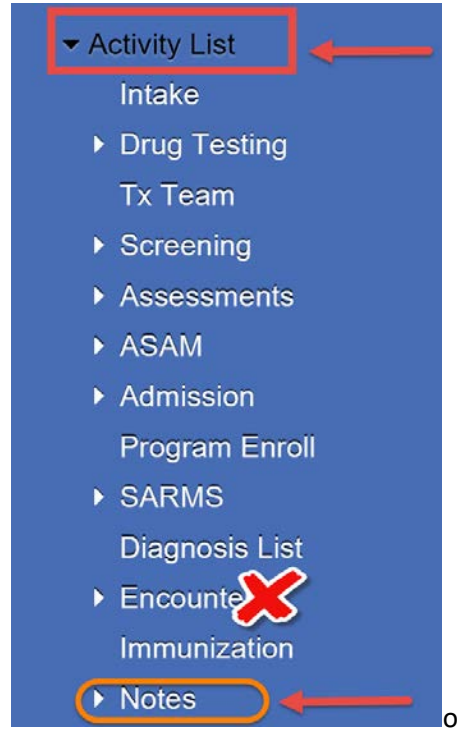

Next Click on Add New Misc Note

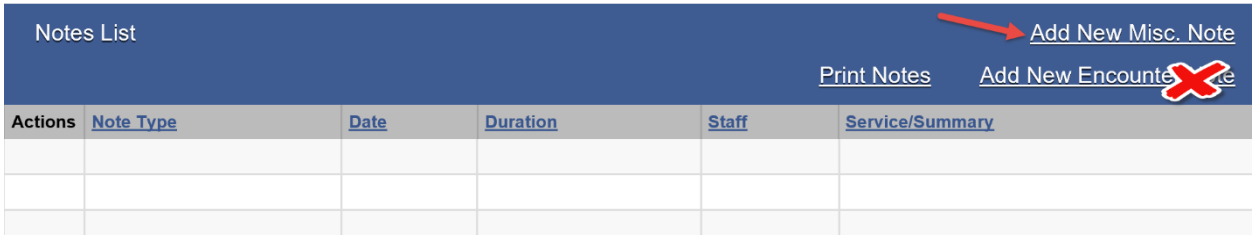

- Note Type = select the appropriate NOABD type from the drop-down menu (see below)
	- o Denial of Authorization Notice
	- o Modification Notice
	- o Termination Notice
	- o Timely Access Notice
	- o Authorization Delay Notice
	- o Financial Liability Notice
	- o Payment Denial Notice

## **SANWITS NOABD**

## **NOABD (Notice of Adverse Benefit Determination) Tracking in SanWITS**

- $\triangleleft$  Add appropriate date for when the notice was given
- $\div$  Frequency = Incidental
- $\div$  Summary = NOABD
- Then Click on Add Note

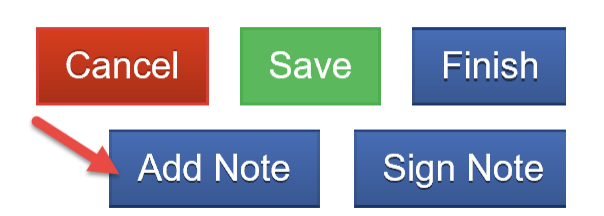

**1. Fill out the 2 items on the note template and click Finish**

1. Date NOABD mailed or given to the client:

- 2. Briefly explain reason for NOABD:
	- **2. Click on Sign Note**

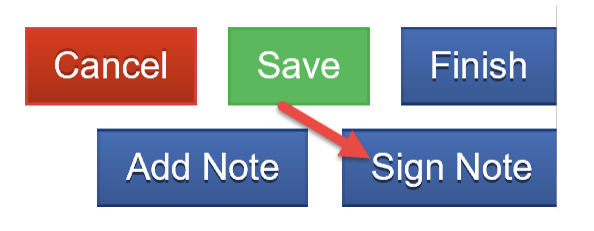

**3. Save and Finish**

Note: Contact the SUD Support at [SUD\\_MIS\\_Support.HHSA@sdcounty.ca.gov](mailto:SUD_MIS_Support.HHSA@sdcounty.ca.gov) for questions regarding SanWITS data entry

Contact QIMatters at *QIMatters.HHSA@sdcounty.ca.gov* with questions regarding the NOABD process and policy